## Accesso all'ora del giorno per un SSID su RV130W

## Obiettivo

Gli amministratori possono aumentare la sicurezza di una rete configurando l'accesso in base all'ora del giorno per un SSID (Service Set Identifier) specifico. Un SSID è l'identificatore univoco associato a una rete wireless. L'opzione Accesso ora consente agli amministratori di specificare quando gli utenti possono accedere alla rete e quando gli utenti sono limitati.

L'obiettivo di questo documento è spiegare come configurare le impostazioni di accesso all'ora del giorno per un SSID sull'RV130W.

## Dispositivi interessati

RV130W

## Fasi della procedura

Passaggio 1. Accedere all'utility di configurazione Web e scegliere Wireless > Impostazioni di base. Viene visualizzata la pagina Impostazioni di base:

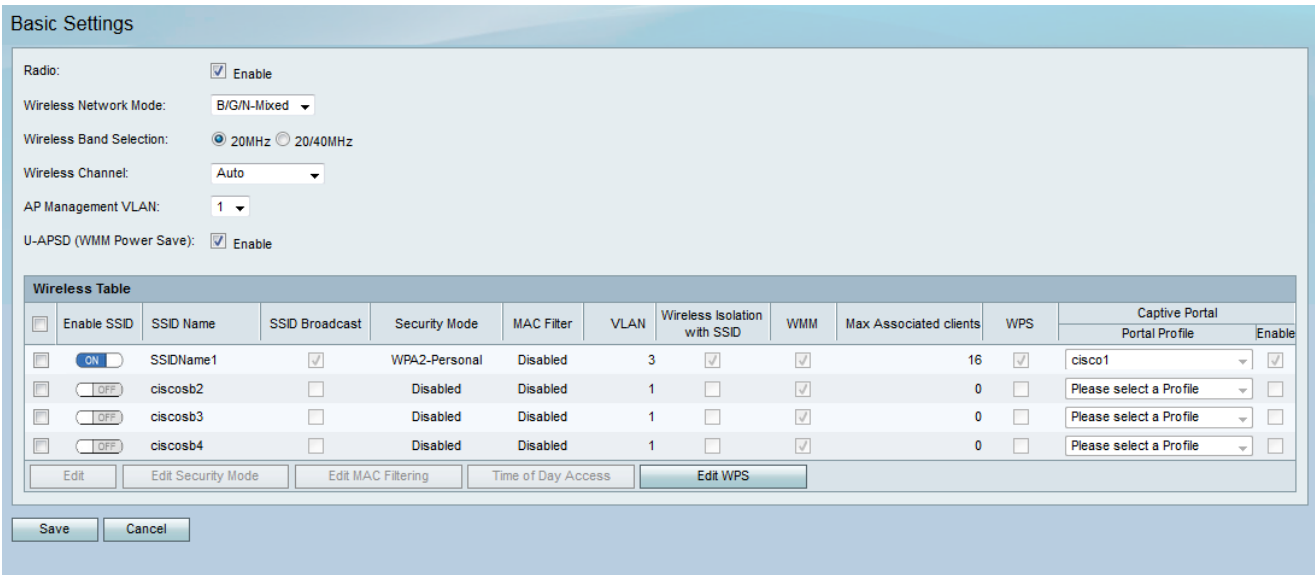

Passaggio 2. Selezionare la casella di controllo dell'SSID (Service Set Identifier) che si desidera modificare, quindi fare clic sul pulsante Accesso ora del giorno per configurare l' accesso ora del giorno per un SSID.

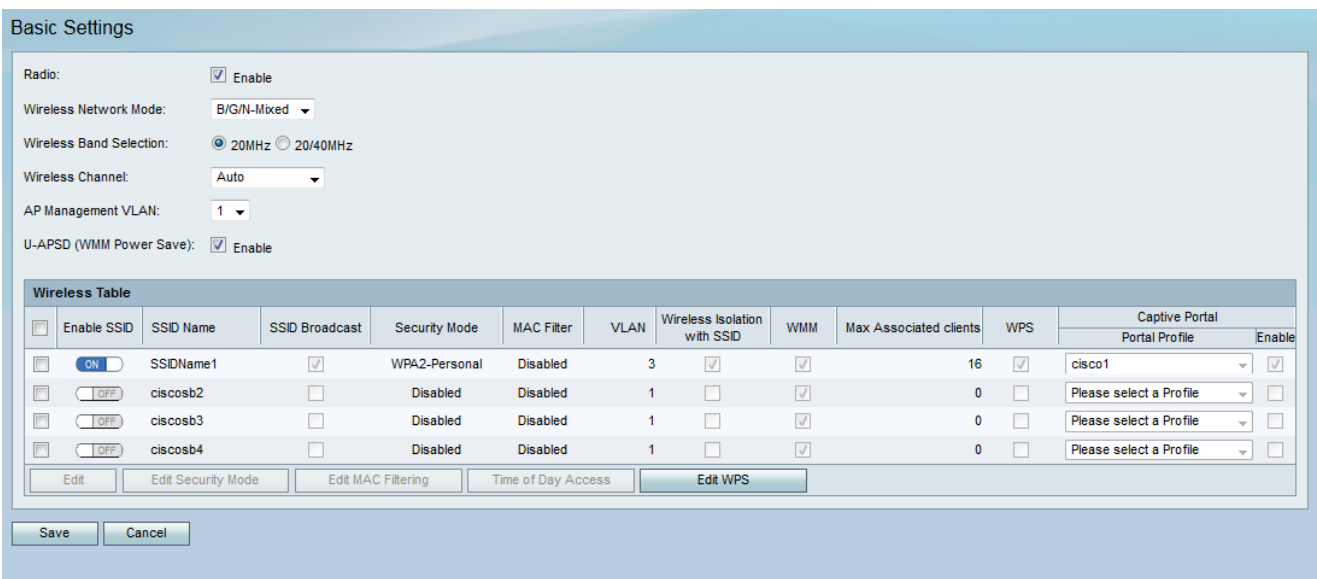

Viene visualizzata la pagina Accesso ora del giorno:

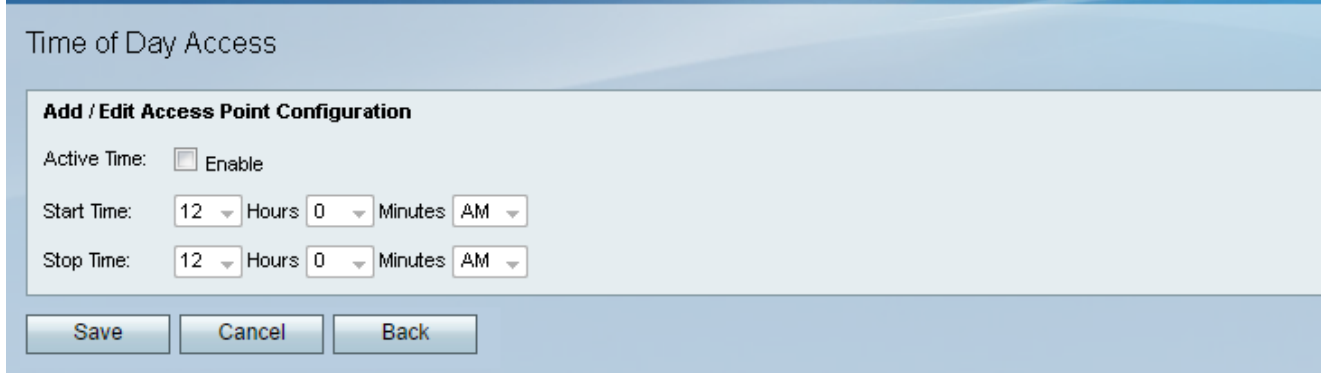

Passaggio 3. Nel campo Orario attivo, selezionare la casella di controllo Abilita per abilitare l'accesso all'ora del giorno.

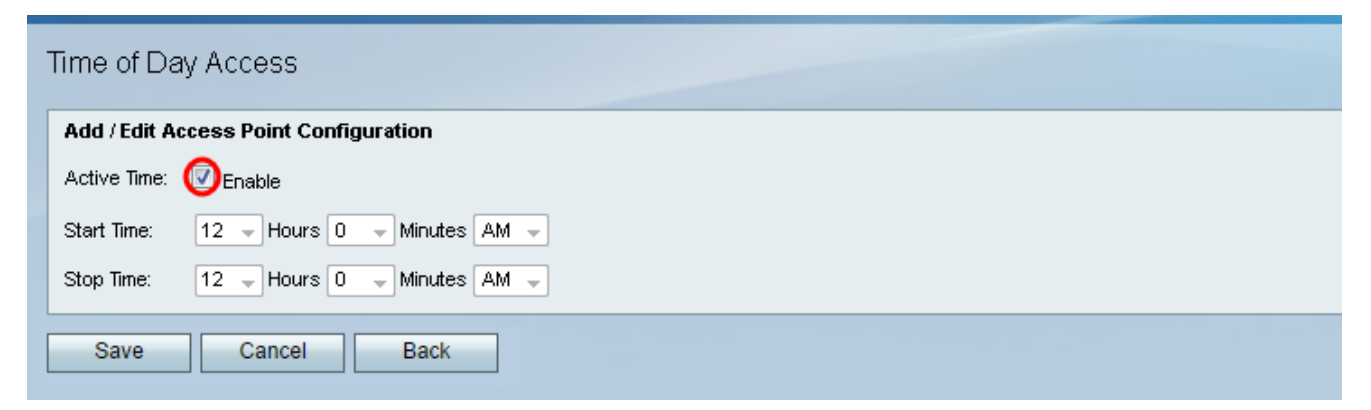

Passaggio 4. Nel campo Start Time (Ora di inizio), specificare l'ora del giorno in cui la rete diventa accessibile agli utenti con gli elenchi a discesa forniti.

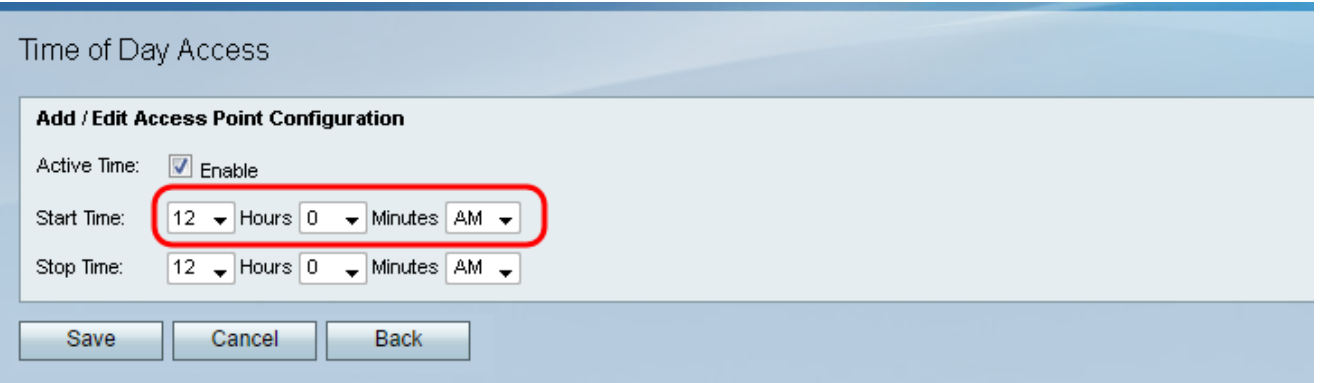

Passaggio 5. Nel campo *Stop Time* (Ora di fine), specificare l'ora del giorno in cui la rete viene limitata agli utenti con gli elenchi a discesa forniti.

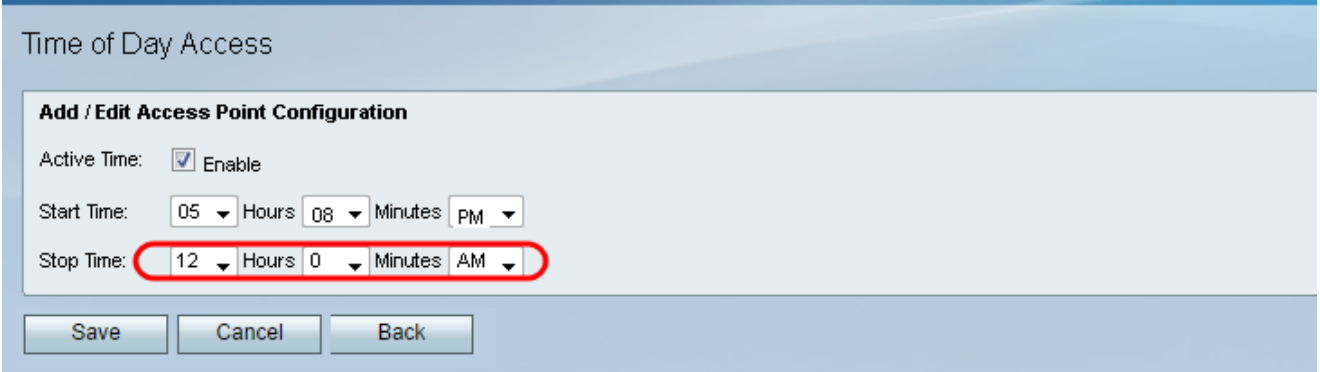

Passaggio 6. Fare clic su Save per salvare le impostazioni.

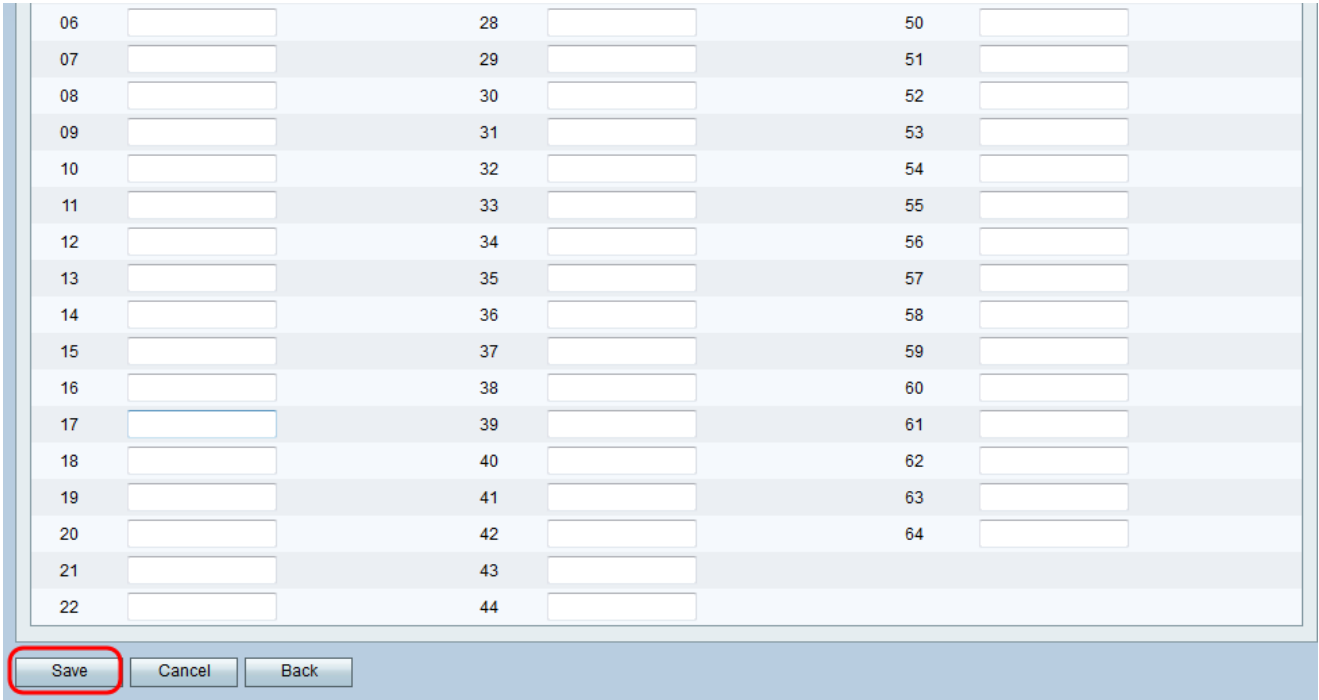